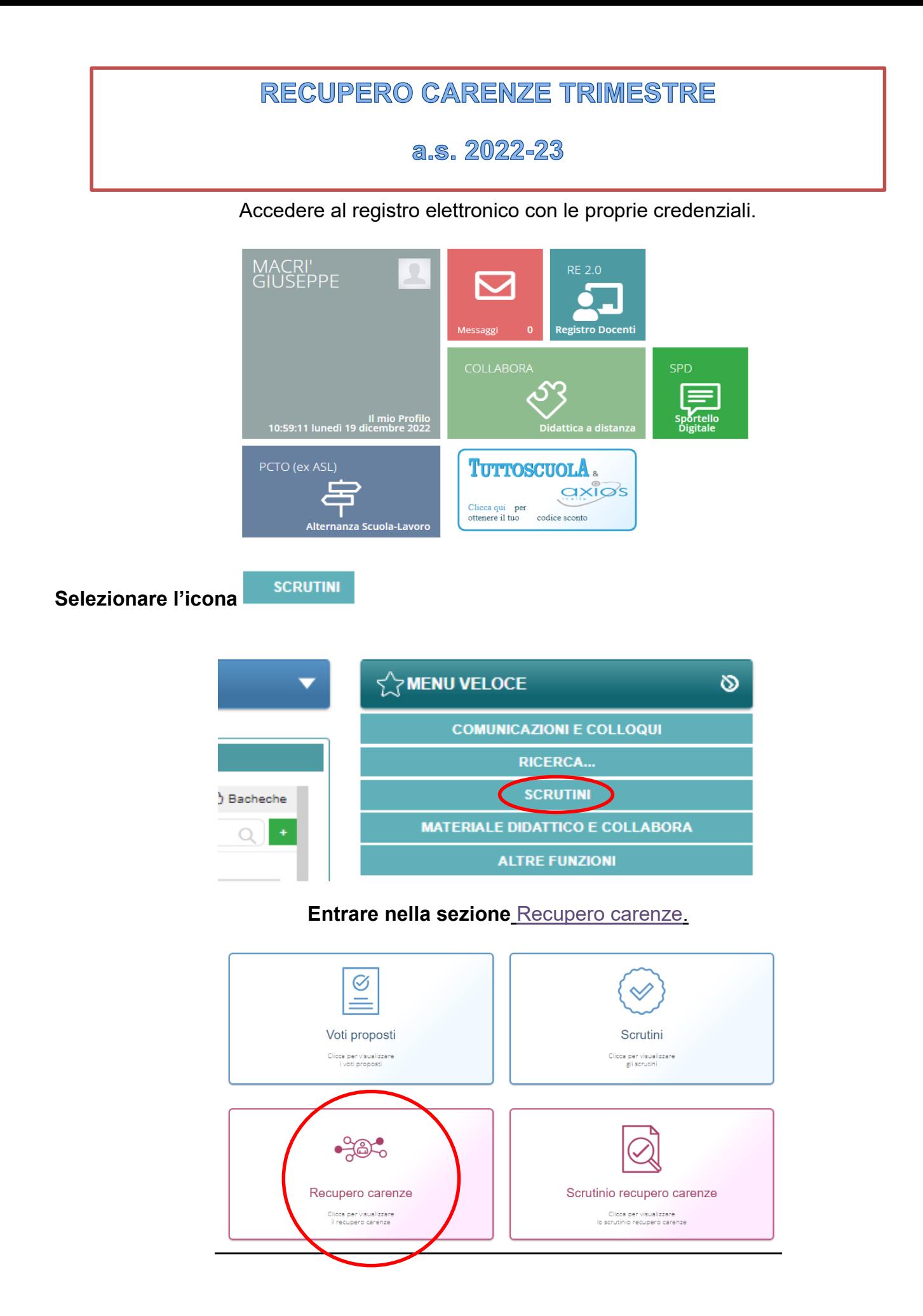

Selezionare la classe dal menu a tendina, la materia e il periodo (TRIMESTRE).

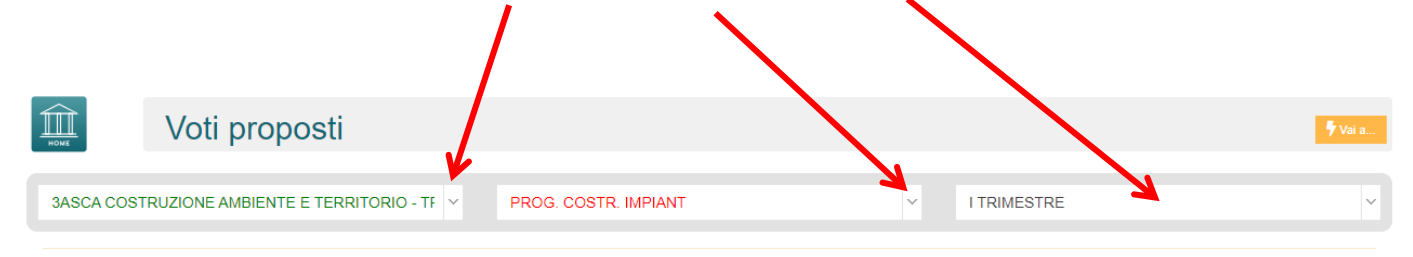

Comparirà l'elenco con gli alunni che devono recuperare.

Riportare l'avvenuto recupero, totale o parziale, nella apposita colonna del tabellone generale.

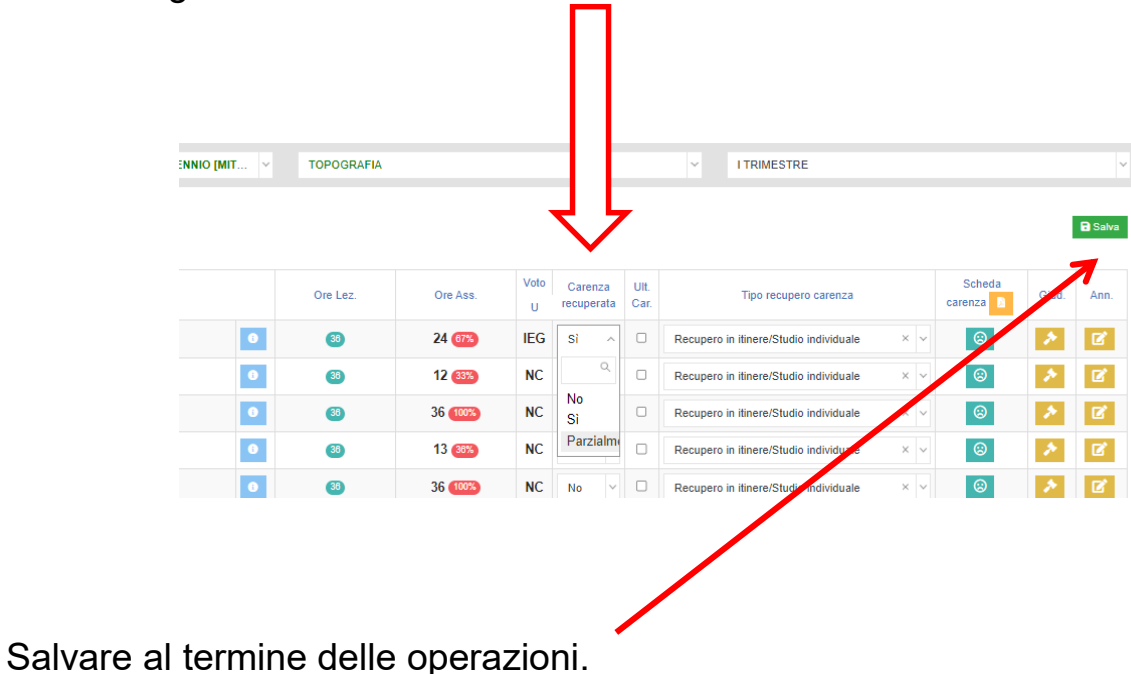